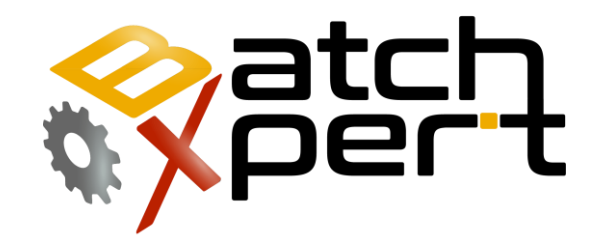

# Command Line

### Batch Report Viewer

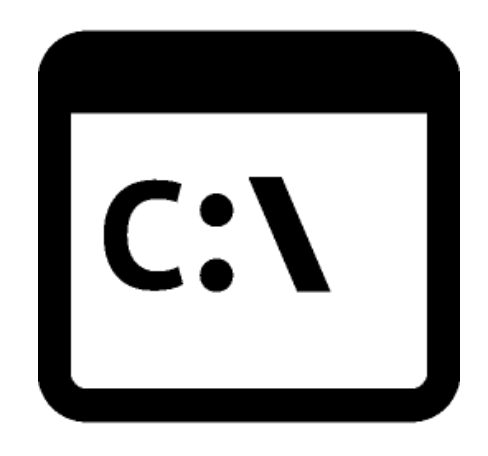

# **Inhalt**

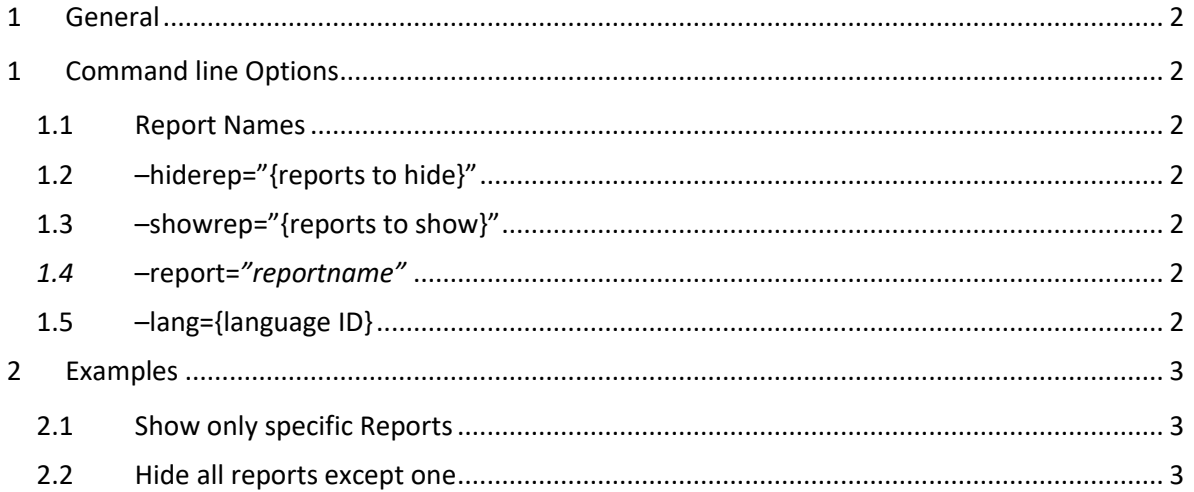

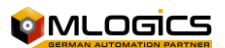

# <span id="page-2-0"></span>**1 General**

The BatchXpert system incorporates an "Batch Report Viewer", that permits view and manage historical batch data. This Tool also can be started with command line options, for use in batch files or other applications.

## <span id="page-2-1"></span>**1 Command line Options**

The following Command line options are implemented in the Application

#### <span id="page-2-2"></span>**1.1 Report Names**

All command line options operate on the following Report names:

- Batchreport = Batch Report
- Manops or manualoperations =Manual Operations
- Batchsummary **EBatch Summary**
- Batchtrace = =Batch Tracing

#### <span id="page-2-3"></span>**1.2 –hiderep="{reports to hide}"**

Optional Command line option that takes and semicolon separated list (";") of reports that will be hidden from the users access during startup. Only the reports not sepecified by this option will be shown.

This option also accespt "all" as parameter, in which case it hides all reports except the one specified by the "-report" parameters.

#### <span id="page-2-4"></span>**1.3 –showrep="{reports to show}"**

Optional Command line option that takes and semicolon separated list (";") of reports that will be shown from the users access during startup. Only the reports sepecified by this option will be shown.

#### <span id="page-2-5"></span>*1.4* **–report=***"reportname"*

Optional command line option that takes the name of the report that will be shown by default

#### <span id="page-2-6"></span>**1.5 –lang={language ID}**

Specifies the current language ID for startup with the configured language

Possible Values are

- $\bullet$  0 = Language 0
- $\bullet$  1 = Language 1
- $\bullet$  2 = Language 2

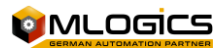

# <span id="page-3-0"></span>**2 Examples**

#### <span id="page-3-1"></span>**2.1 Show only specific Reports**

"C:\Program Files (x86)\BatchXpert\BatchXpert Batch Protocol.exe" – showrep="BatchTrace;BatchReport"

Only the Batch Report and Batch Trace will be shown

#### <span id="page-3-2"></span>**2.2 Hide all reports except one**

"C:\Program Files (x86)\BatchXpert\BatchXpert Batch Protocol.exe" –hiderep="all" – report="ManualOperations"

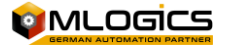